## Access DynaMed Anytime, Anywhere

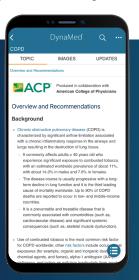

Sign up today for a personal user account and access DynaMed on-the-go. Your personal user account allows you to sign-in to DynaMed from any device. Once created, your personal user account seamlessly tracks your DynaMed usage for CME and MOC credit and provides easy access to recent searches and followed content anytime you sign-in.

## Create your personal user account:

- Access DynaMed from your institution and click on in the upper right-hand corner of the screen
- 2. Click "Create Account" and complete the form
- Go to www.dynamed.com and use your new credentials to access DynaMed anytime, anywhere!

## Download the DynaMed App

With the DynaMed app, you can search, browse and read content all without having to be online.

- Go to the iOS App Store or Google Play store and search for DynaMed
- Download the app and login with your personal user credentials (see reverse for further instruction)
- Choose to download the full content, the content without images, or the online access only version Note: We recommend performing the initial content download while connected to a wireless network.
- 4. Access your DynaMed app anytime, anywhere!

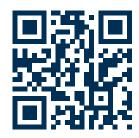

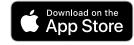

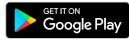